## ) (XTREME

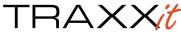

## Ouick Start Guide

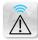

Search:Traxx it

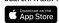

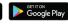

- Download the "Traxx it by Lenze Technology" app from the Google Play store or the Apple App store.
- 2. Open App
- 3. Go to Description icon at the bottom right (see reverse side)
- 4. Follow the instruction given in the introduction

855-999-8041 | www.xtremecables.com

Apple and the Apple logo are trademarks of Apple Inc., registered in the U.S. and other countries. Mac App Store is a service mark of Apple Inc. Google play and the Google Play logo are trademarks of Google Inc.

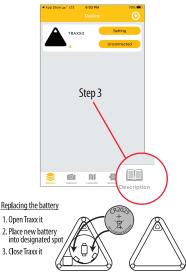

(Require one 3V CR2025 Button Cell included)